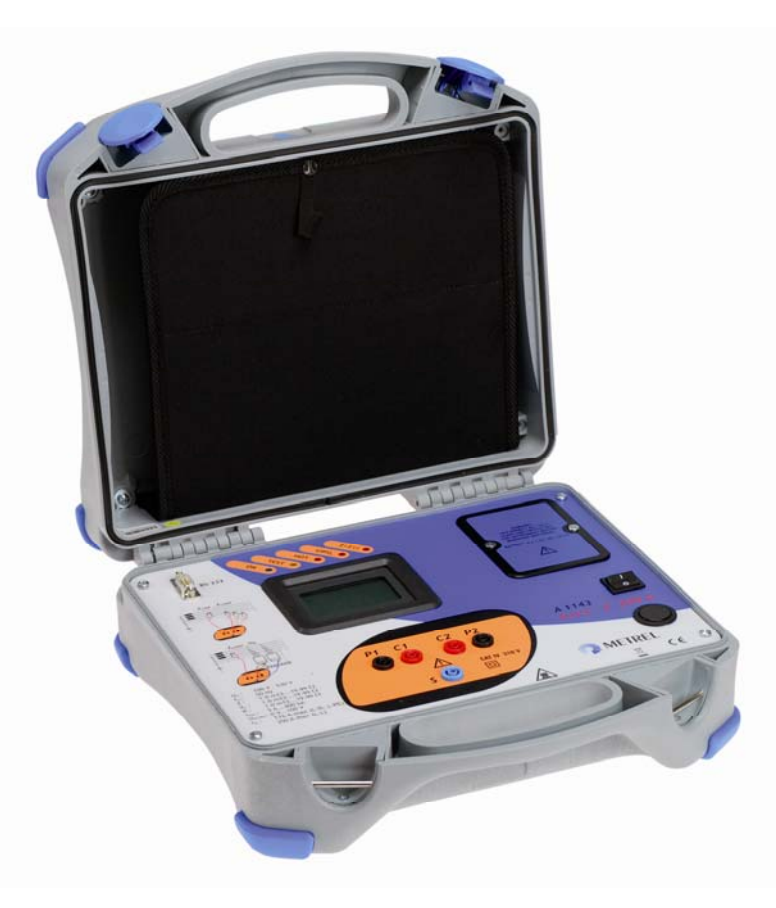

# **Euro - Z 290 A Impedanztester A 1143 Bedienungsanleitung**

*HW 2, Ver.1.0, Code-Nr. 20 751 509* 

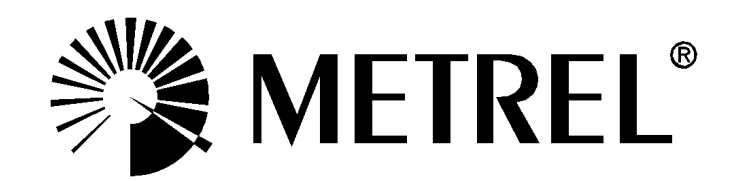

*Händler:* 

*Hersteller:* 

METREL d.d. Ljubljanska cesta 77 SI – 1354 Horus

Webster: [http://www.metrel.si](http://www.metrel.si/) E-Mail: [metrel@metrel.si](mailto:metrel@metrel.si)

Das CE-Kennzeichen auf Ihrem Gerät bestätigt, dass dieses Gerät die EU-Richtlinien hinsichtlich Sicherheit und elektromagnetischer Verträglichkeit erfüllt.

Hinweis zur Version:

Die Versionen 2.0 und höher der Bedienungsanleitung beziehen sich auf den Tester Euro Z 290 A A1143 HW2 (Hardwareversion 2).

© 2004..2009 METREL

*Die Handelsnamen Metrel, Smartec, Eurotest und Autosequence sind in Europa und anderen Ländern eingetragene oder angemeldete Warenzeichen.*  Kein Teil dieses Dokuments darf ohne schriftliche Genehmigung von METREL in irgendeiner Form oder mit irgendeinem Mittel vervielfältigt oder verwendet werden.

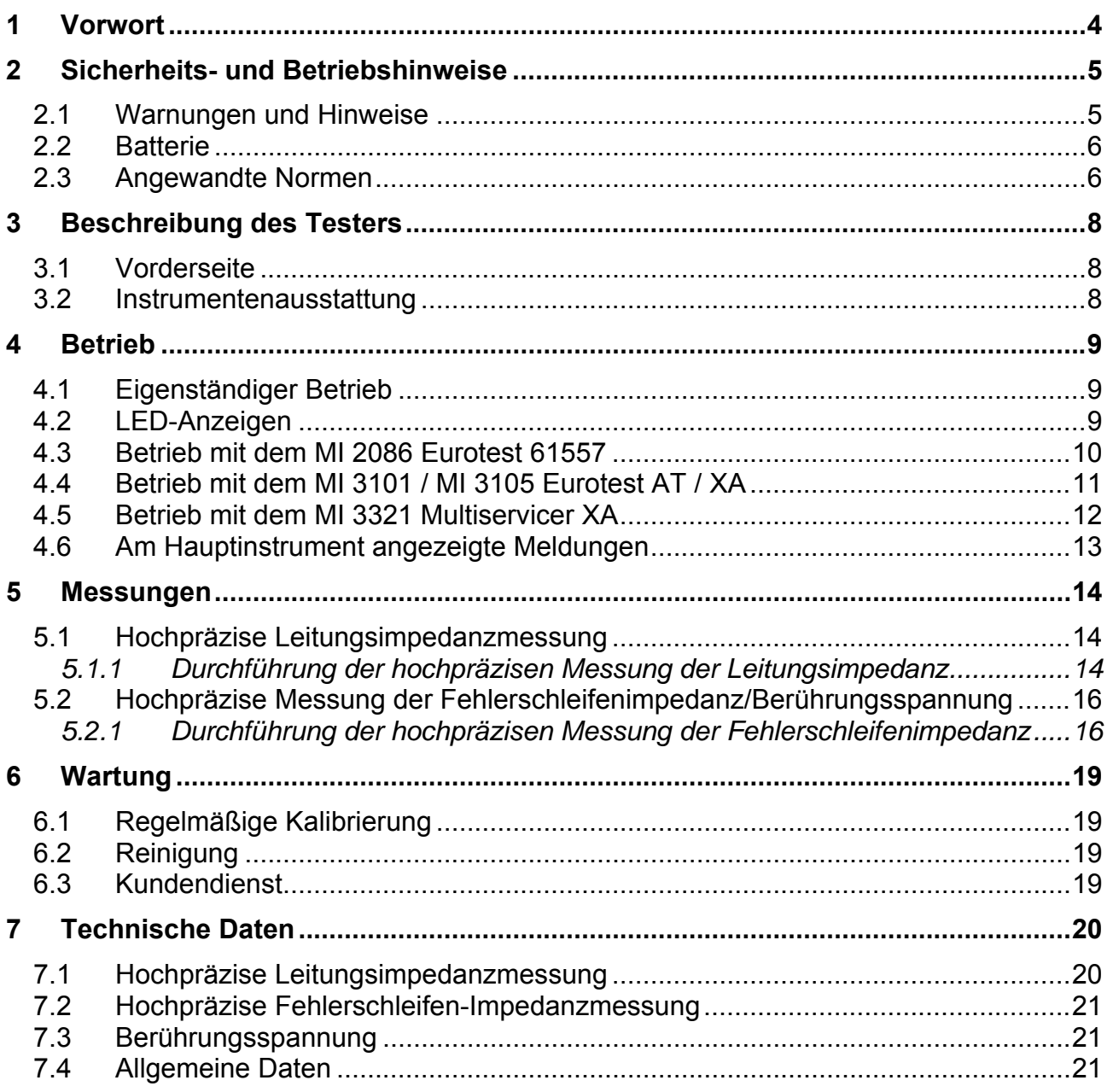

# <span id="page-3-0"></span>**1 Vorwort**

Herzlichen Glückwunsch zu Ihrer Entscheidung für das Gerät Euro Z 290 A von METREL. Die Entwicklung dieses Testers zur Impedanzmessung in elektrischen Anlagen basiert auf einem umfangreichen Erfahrungsschatz, der durch langjährige Aktivitäten auf dem Gebiet der Prüftechnik für elektrische Anlagen gesammelt wurde.

Der Hochstrom-Impedanztester Euro Z 290 A ist ein tragbarer Prüftester für den professionellen Einsatz zur Messung niedriger Impedanzen in Umgebungen bis zu 310 V CAT IV. Er kann eigenständig oder in Kombination mit den METREL-Messinstrumenten betrieben werden. Hochpräzise Leitungsimpedanz- und hochpräzise Fehlerschleifenimpedanz-Messungen im Bereich von 1 m $\Omega$  bis zu 19.99  $\Omega$  sind seine hervorstechenden Leistungen. Typische Anwendungen sind Impedanzmessungen in der Nähe von Versorgungstransformatoren.

Unterstützte Instrumente sind:

- Eurotest 61557 (MI 2086),
- EurotestAT (MI 3101),
- EurotestXA (MI 3105) und
- MultiservicerXA (MI3321).

Damit werden Messungen abgedeckt, die von Normen gefordert werden, welche sich auf die Prüfung von elektrischen Anlagen und Anschlüssen elektrischer Einrichtungen (Maschinen) an elektrische Anlagen beziehen.

Das LCD-Display bietet leichte Ablesbarkeit der Impedanzergebnisse.

Die Bedienung des Impedanztesters A1143 ist klar und einfach – der Bediener benötigt keine besondere Schulung (außer diese Bedienungsanleitung und diejenige des gewählten Hauptinstruments zu lesen), um den tester einsetzen zu können.

Damit sich der Bediener ausreichend mit der Durchführung von Messungen im Allgemeinen sowie mit ihren typischen Anwendungen vertraut machen kann, ist zu empfehlen, das Metrel-Handbuch "Leitfaden zum Prüfen und Überprüfen von Niederspannungsanlagen" zu lesen.

Der Tester ist mit allem notwendigen Zubehör für komfortable Messungen ausgestattet. Er wird gemeinsam mit dem gesamten Zubehör in einem robusten und wasserdichten Tragekoffer aufbewahrt.

# <span id="page-4-0"></span>**2 Sicherheits- und Betriebshinweise**

### **2.1 Warnungen und Hinweise**

Um ein hohes Maß an Bediensicherheit bei der Durchführung verschiedener Messungen mit dem Hochstrom-Impedanztester Euro Z 290 A zu erreichen und um Schäden an der Prüfausrüstung zu vermeiden, müssen folgende allgemeine Warnungen beachtet werden:

- $\sum$  am Instrument bedeutet "Lesen Sie das Handbuch besonders sorgfältig **durch".**
- **Wenn das Prüfgerät nicht in der in diesem Benutzerhandbuch vorgeschriebenen Art und Weise benutzt wird, kann der durch das Gerät bereitgestellte Schutz beeinträchtigt werden.**
- **Lesen Sie dieses Benutzerhandbuch sorgfältig durch, ansonsten kann die Benutzung des Instruments für den Bediener, das Instrument und für die zu prüfende Anlage gefährlich sein.**
- **Benutzen Sie den tester und das Zubehör nicht, wenn ein Schaden festgestellt wurde.**
- **Klemmen Sie alle Prüfleitungen vor dem Öffnen der Batterieabdeckung ab.**
- **Beachten Sie alle allgemein bekannten Vorsichtsmaßnahmen, um das Risiko eines Stromschlags beim Umgang mit gefährlichen Spannungen zu vermeiden! Beachten Sie, dass der Hochstrom-Impedanztester Euro Z 290 A für den Einsatz in Umgebungen gedacht ist, bei denen gefährliche Spannungen leicht zugänglich sind (z. B. in Schaltanlagen und Kraftwerken).**
- **Wartungseingriffe oder Einstellverfahren dürfen nur von kompetenten und befugten Personen durchgeführt werden.**
- **Verwenden Sie nur von Ihrem Händler geliefertes Standard- oder Sonderprüfzubehör!**
- □ <sup>**▲ Auf der Frontplatte können hohe Temperaturen auftreten, wenn Leiter-**</sup> **Leiter-Impedanzen in schneller Folge gemessen werden.**

#### **Bemerkungen bezüglich der Messfunktionen:**

#### **SCHLEIFENIMPEDANZ**

- Die Funktion "Schleifenimpedanz" löst den RCD in einer geprüften, RCDgeschützten Installation aus. Um das Auslösen des RCD zu vermeiden, führen Sie die Messungen auf der Eingangsseite des RCDs durch oder überbrücken Sie den RCD, jedoch nur für Prüfzwecke.
- Die angegebene Genauigkeit der geprüften Parameter gilt nur, wenn die Netzspannung während der Messung stabil ist.

#### **LEITUNGSIMPEDANZ**

 Die angegebene Genauigkeit der geprüften Parameter gilt nur, wenn die Netzspannung während der Messung stabil ist.

### <span id="page-5-0"></span>**2.2 Batterie**

Das Instrument verwendet vier Alkali- oder wiederaufladbare NiMH-Batteriezellen der Größe C (IEC LR14). Die Nennbetriebszeit ist für Zellen mit einer Nennkapazität von 4500 mAh angegeben.

Die LED "ON" zeigt den Batteriezustand an. Blinkende LED bedeutet schwache Batterieladung, und das Gerät verhindert alle Impedanzmessungen.

Eine entladene Batterie muss durch eine neue ersetzt oder wieder aufgeladen werden.

Verfahren zum Batteriewechsel:

- **Klemmen Sie alle Prüfleitungen vor dem Öffnen des Batteriefachs ab. Vorsicht: gefährliche Spannung im Inneren!**
- Schalten Sie das Gerät ab.
- Schrauben Sie den Batteriedeckel ab und nehmen Sie ihn ab.
- Tauschen Sie stets alle 4 Batteriezellen zusammen aus. Verwenden Sie immer gleiche Typen von Batteriezellen der Größe C (IEC LR14) (Alkali oder NiMH).
- Legen Sie die Zellen richtig ein, sonst funktioniert der Tester nicht, und die Batterie könnte entladen oder sogar beschädigt werden.
- Setzen Sie den Batteriedeckel wieder auf und befestigen Sie seine Schrauben.
- Das Instrument ist gebrauchsbereit.

#### **Hinweise:**

- Nehmen Sie alle Batterien aus dem Batteriefach, wenn der Tester über einen längeren Zeitraum nicht benutzt wird.
- Berücksichtigen Sie die Handhabungs-, Wartungs- und Recyclinganforderungen, die durch entsprechende Bestimmungen und die Hersteller der Alkali- oder wiederaufladbaren Batterien festgelegt sind!

### **2.3 Angewandte Normen**

Der Hochstrom-Impedanztester Euro Z 290 A wurde gemäß folgenden Vorschriften hergestellt und geprüft:

*Elektromagnetische Verträglichkeit (EMV)* 

- IEC/ EN 61326-1 Elektrische Mess-, Steuer-, Regel- und Laborgeräte EMV-Anforderungen – Teil 1: Allgemeine Anforderungen Klasse A (handgehaltene Geräte in industriellen elektromagnetischen Umgebungen) IEC/EN 61326-2-2 Elektrische Mess-, Steuer-, Regel- und Laborgeräte – EMV-
- Anforderungen Teil 2-2: Besondere Anforderungen Prüfanordnung, Betriebsbedingungen und Leistungsmerkmale für ortsveränderliche Prüf-, Mess- und Überwachungsgeräte für den Gebrauch in Niederspannungs-Stromversorgungsnetzen

*Sicherheit (Niederspannungsrichtlinie)* 

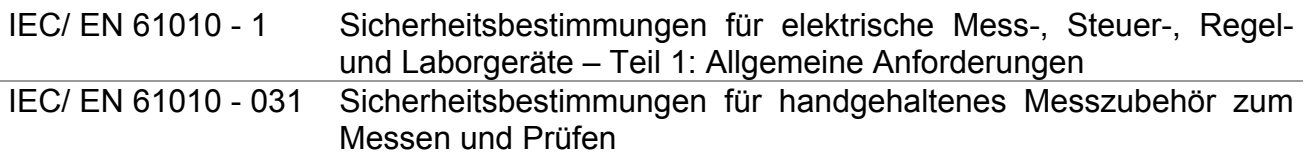

#### *Funktionalität*

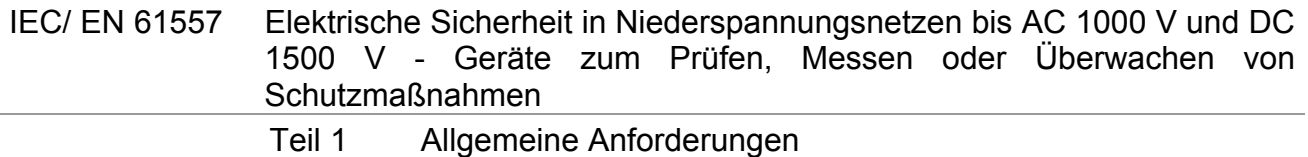

Teil 3 Schleifenwiderstand

7...........LCD-Display 8...........Start-Taste

# <span id="page-7-0"></span>**3 Beschreibung des Testers**

## **3.1 Vorderseite**

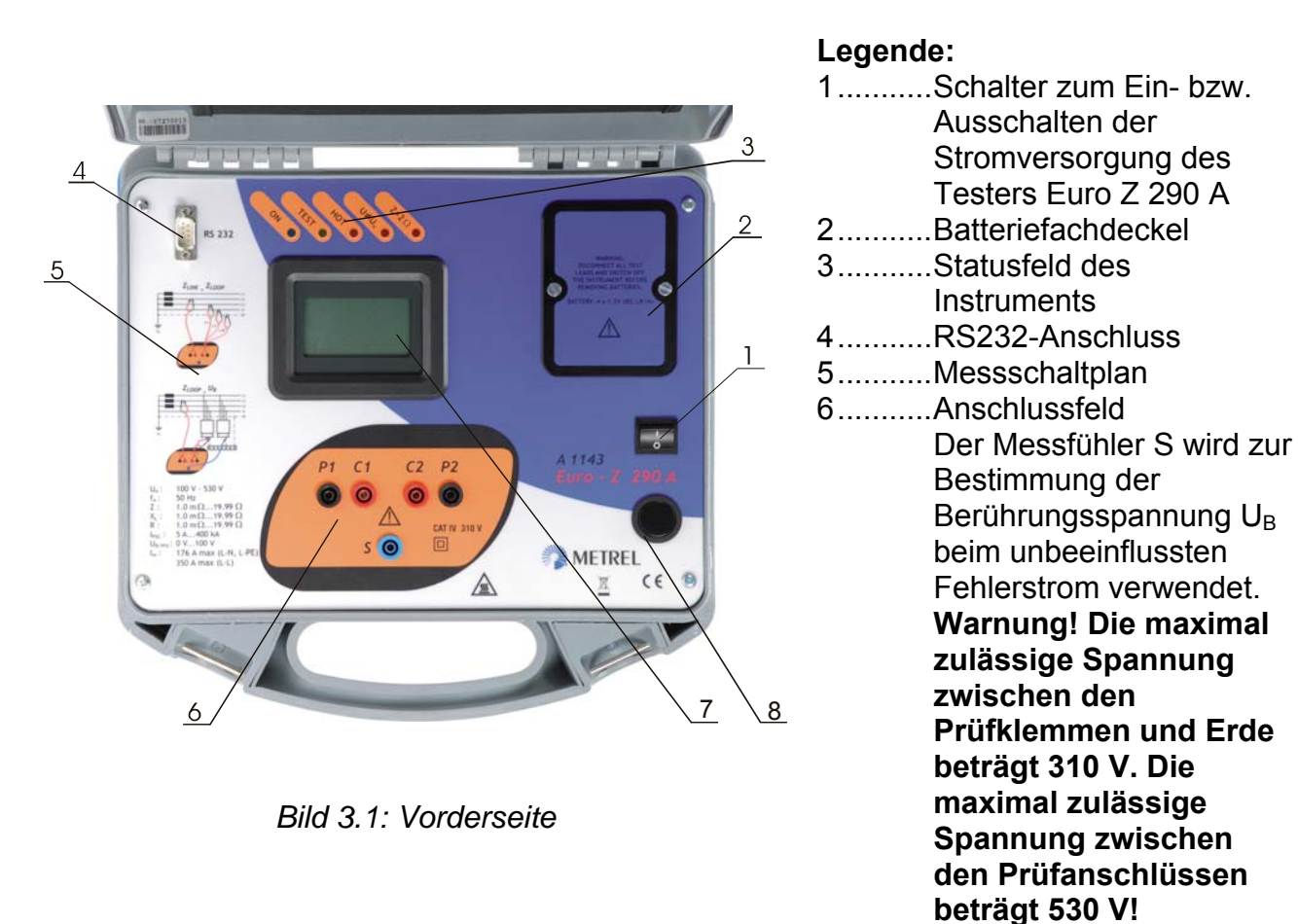

# **3.2 Instrumentenausstattung**

Grundausstattung des Impedanzprüfers:

- Tester Euro Z 290 A
- Bedienungsanleitung
- Produktprüfdaten
- Garantieerklärung
- Konformitätserklärung
- □ Prüfkabel, 2-Draht (2 m, 2×1,5 mm<sup>2</sup>, 2 Stück)
- □ Prüfleitung (blau, 2 m, 1×1,5 mm<sup>2</sup>, 1 Stück)
- Krokodilklemme (schwarz, 3 Stück)
- Krokodilklemme (rot, 2 Stück)
- Prüfspitze (rot, 2 Stück)
- RS232-Kabel (9-polig 9-polig).
- $\Box$  RS 232 (9-polig PS2).

Fragen Sie Ihren Händler nach weiteren benötigten Zubehörprodukten oder besuchen Sie die Metrel-Homepage unter [http://www.metrel.si.](http://www.metrel.si/)

# <span id="page-8-0"></span>**4 Betrieb**

Prinzipiell ermöglicht der Tester eigenständigen Betrieb sowie Fernsteuerung von METREL-Geräten aus, deren Prüffunktionen durch Anwendung des Testers durchgeführt werden.

## **4.1 Eigenständiger Betrieb**

#### **Verfahren beim eigenständigen Betrieb**

- Schließen Sie den Euro Z 290 A an die zu prüfende Anlage an:
	- Zur Messung der L-L- und/oder der L-N-Impedanz siehe Kapitel 5.1, Bild 5.1. Zur Messung der L-PE-Impedanz siehe Kapitel 5.2, Bild 5.5.
- Drücken Sie die Taste START, um die Impedanz zu messen.
- Die folgenden Ergebnisse werden zyklisch auf dem LCD-Display angezeigt:
	- Impedanz,
	- Kurzschlussstrom (IscStd unbeeinflusster Referenz-Kurzschlussstrom).
	- Berührungsspannung, wenn Messfühler in Buchse S steckt.

## **4.2 LED-Anzeigen**

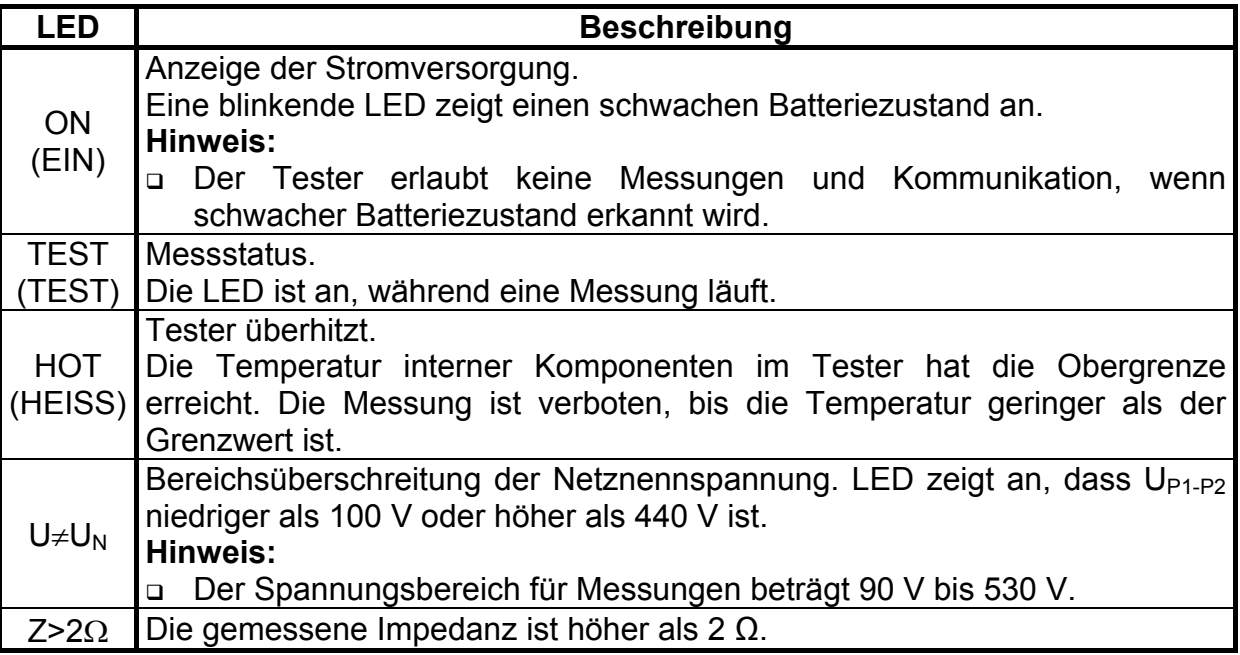

## <span id="page-9-0"></span>**4.3 Betrieb mit dem MI 2086 Eurotest 61557**

#### **Mit Eurotest angewandte Funktionen und Unterfunktionen**

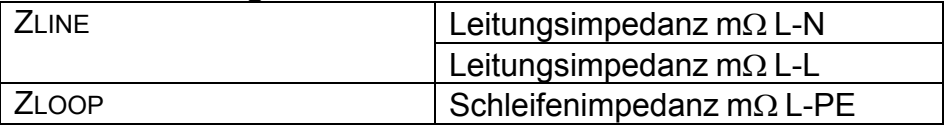

#### **Anschluss an MI 2086 Eurotest 61557**

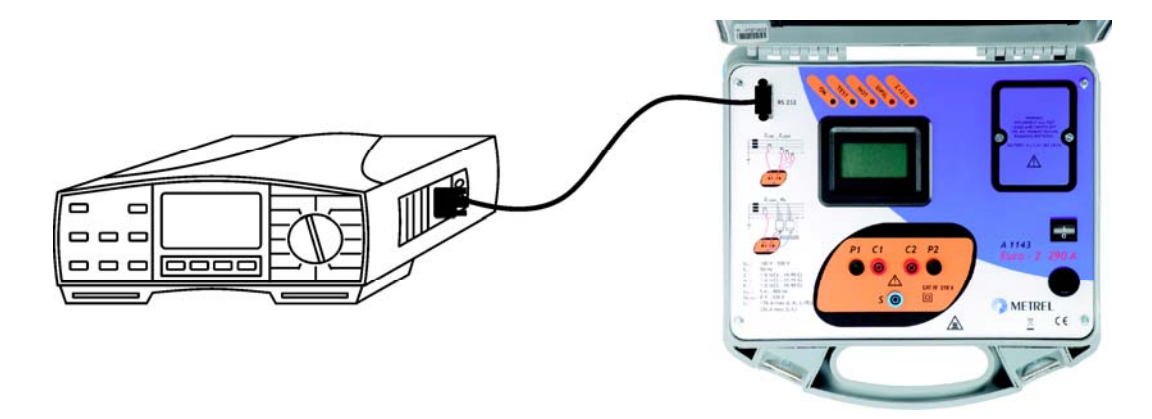

*Bild 4.1: Anschluss des Testers Euro Z 290 A an das Eurotest-Instrument* 

#### **Betriebsweise mit dem MI 2086 Eurotest 61557**

- Verbinden Sie das Kommunikationsschnittstellenkabel RS 232 9-polig Buchse / RS 232 9-polig Stecker mit dem Eurotest 61557 und dem Euro Z 290 A. Siehe Bild 4.1.
- Schalten Sie das Instrument und den Tester ein.
- Wählen Sie die Messfunktion (ZLINE oder ZLOOP) am Eurotest 61557 und die passende Unterfunktion mit der Taste F1.
- Der Eurotest 61557 erkennt den Tester\*.
- Schließen Sie den Euro Z 290 A an die zu prüfende Anlage an:

Zur Messung der L-L- und/oder der L-N-Impedanz siehe Kapitel 5.1, Bild 5.1.

Zur Messung der L-PE-Impedanz siehe Kapitel 5.2, Bild 5.5.

- Drücken Sie die Taste START am Eurotest 61557, um die Impedanz zu messen.
- Das Ergebnis der Impedanzmessung wird im LCD-Display angezeigt, und alle zur gewählten Unterfunktion gehörenden Ergebnisse werden zum Eurotest 61557 übertragen und angezeigt.
- Speichern Sie die Ergebnisse (optional).

\* Wenn das A1143 erkannt ist, wird die am Prüfeingang des Testers gemessene Spannung am Eurotest 61557 angezeigt.

#### **Hinweis:**

 Eurotest MI 2086 akzeptiert Messergebnisse bis zu 2 Ω. Höhere Werte werden als Bereichsüberschreitung angezeigt; in diesem Fall können alle anderen angezeigten Ergebnisse ignoriert werden.

## <span id="page-10-0"></span>**4.4 Betrieb mit dem MI 3101 / MI 3105 Eurotest AT / XA**

#### **Mit Eurotest angewandte Funktionen und Unterfunktionen**

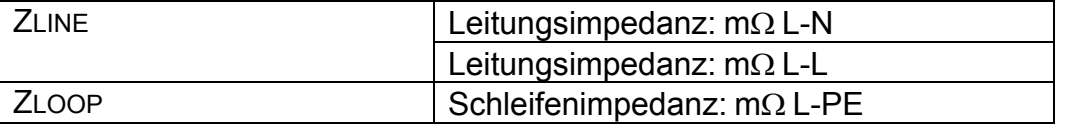

#### **Anschluss an MI 3101 Eurotest AT und/oder MI 3105 Eurotest XA**

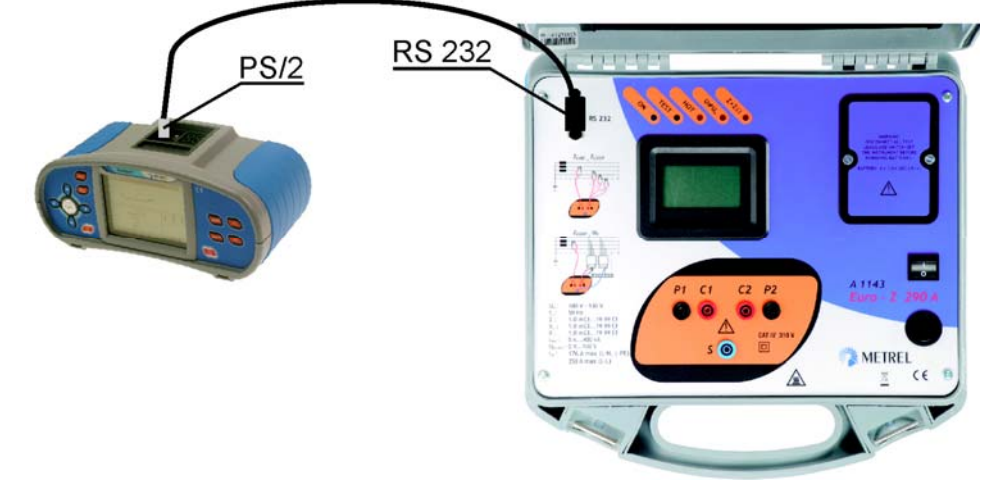

*Bild 4.2: Anschluss des Testers Euro Z 290 A an das Instrument Eurotest AT (XA)* 

#### **Betriebsweise mit dem MI 3101 Eurotest AT und/oder MI 3105 Eurotest XA**

- Verbinden Sie das Kommunikationsschnittstellenkabel RS 232 9-polig Buchse / PS 2 mit dem Eurotest AT (XA) und dem Euro Z 290 A. Siehe Bild 4.2.
- Schalten Sie das Instrument und den Tester ein.
- Wählen Sie am Eurotest AT (XA) die Messfunktion (Z-LINE oder Z-LOOP)
- Der Eurotest AT (XA) erkennt den Tester\*.
- Wählen Sie die passende Unterfunktion mit der Taste UP/DOWN\*\* (Aufwärts/Abwärts).
- Schließen Sie den Euro Z 290 A an die zu prüfende Anlage an:

Zur Messung der L-L- und/oder der L-N-Impedanz siehe Kapitel 5.1, Bild 5.1. Zur Messung der L-PE-Impedanz siehe Kapitel 5.2, Bild 5.5.

- Drücken Sie die Taste TEST am Eurotest AT (XA), um die Impedanz zu messen.
- Das Ergebnis der Impedanzmessung wird im LCD-Display angezeigt, und alle zur gewählten Unterfunktion gehörenden Ergebnisse werden zum Eurotest 61557 übertragen und angezeigt.
- Speichern Sie die Ergebnisse (optional).

\* Wenn er erkannt ist, bietet der Eurotest AT (XA) automatisch den Betrieb mit dem Impedanztester an und zeigt im Monitorfeld "Klemmenspannung" die durch den Tester an seinem Eingang gemessene Spannung und Frequenz an.

\*\* Siehe Kapitel *4.2 Einzeltest* in der Bedienungsanleitung für den Eurotest AT (XA).

#### **Hinweis:**

 $\Box$  Eurotest AT 3101 und Eurotest XA MI 3105 akzeptieren Messergebnisse bis zu 2 Ω. Höhere Werte werden als Bereichsüberschreitung angezeigt; in diesem Fall können alle anderen angezeigten Ergebnisse ignoriert werden.

## <span id="page-11-0"></span>**4.5 Betrieb mit dem MI 3321 Multiservicer XA**

#### **Anschluss an MI 3321 Multiservicer XA**

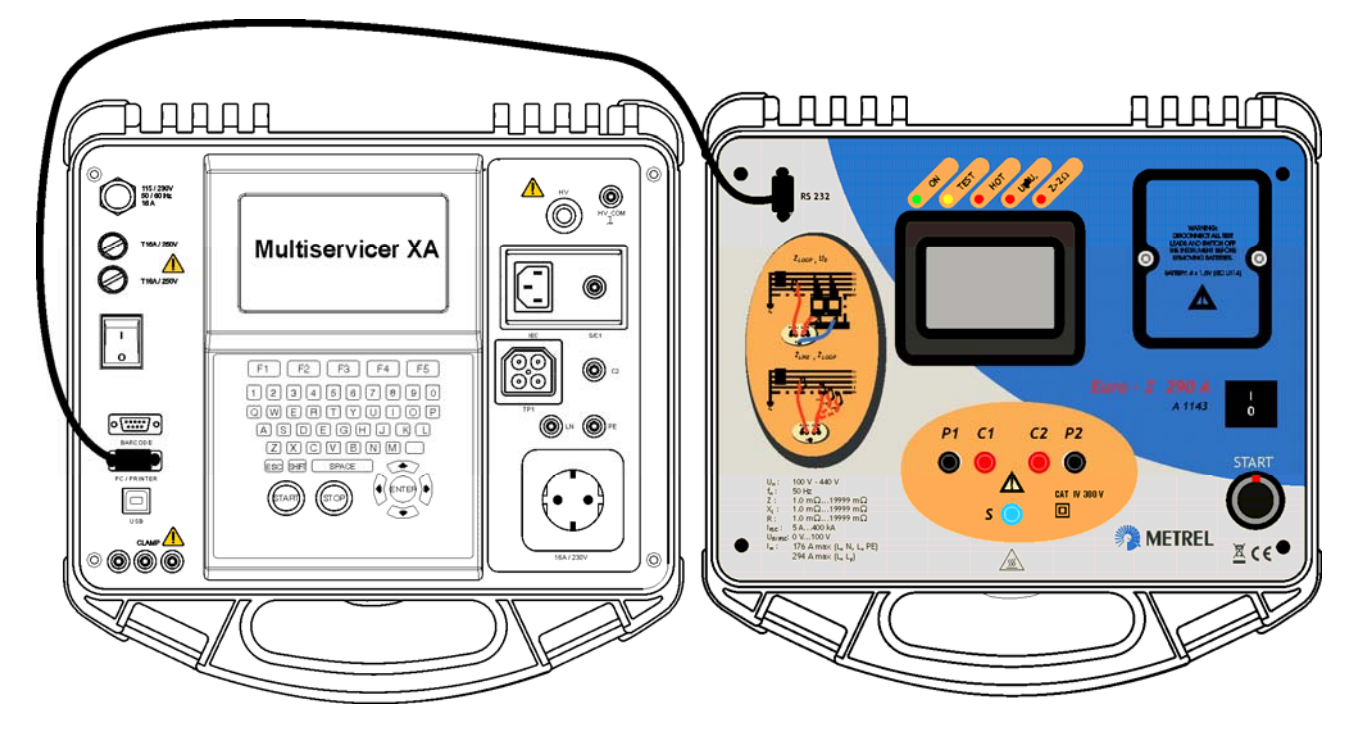

*Bild 4.3: Anschluss des Testers Euro Z 290 A an den Multiservicer XA* 

#### **Betriebsweise mit dem MI 3321 Multiservicer XA**

- Verbinden Sie das Kommunikationsschnittstellenkabel RS 232 9-polig Buchse / RS 232 9-polig Stecker mit dem Multiservicer XA und dem Euro Z 290 A. Siehe Bild 4.3.
- Schalten Sie das Instrument und den Tester ein.
- Wählen Sie die Messfunktion (**Z mΩL-Pe, hochpräzise Schleifenimpedanzmessung** im Betriebsmodus "Maschinenprüfung" oder Prüfung der Leitungsimpedanz und **des unbeeinflussten Kurzschlussstroms** im **Betriebsmodus "Alle Prüfungen"**) am Multiservicer XA.
- Der Multiservicer XA erkennt den Tester.
- Schließen Sie den Euro Z 290 A an die zu prüfende Anlage an: Zur Messung der L-L- und/oder der L-N-Impedanz siehe Kapitel 5.1, Bild 5.1. Zur Messung der L-PE-Impedanz siehe Kapitel 5.2, Bild 5.5.
- Drücken Sie die Taste START am Multiservicer XA, um die Impedanz zu messen.
- Das Ergebnis der Impedanzmessung wird im LCD-Display angezeigt, und alle zur gewählten Unterfunktion gehörenden Ergebnisse werden zum Multiservicer XA übertragen und angezeigt.
- □ Speichern Sie die Ergebnisse (optional).

## <span id="page-12-0"></span>**4.6 Am Hauptinstrument angezeigte Meldungen**

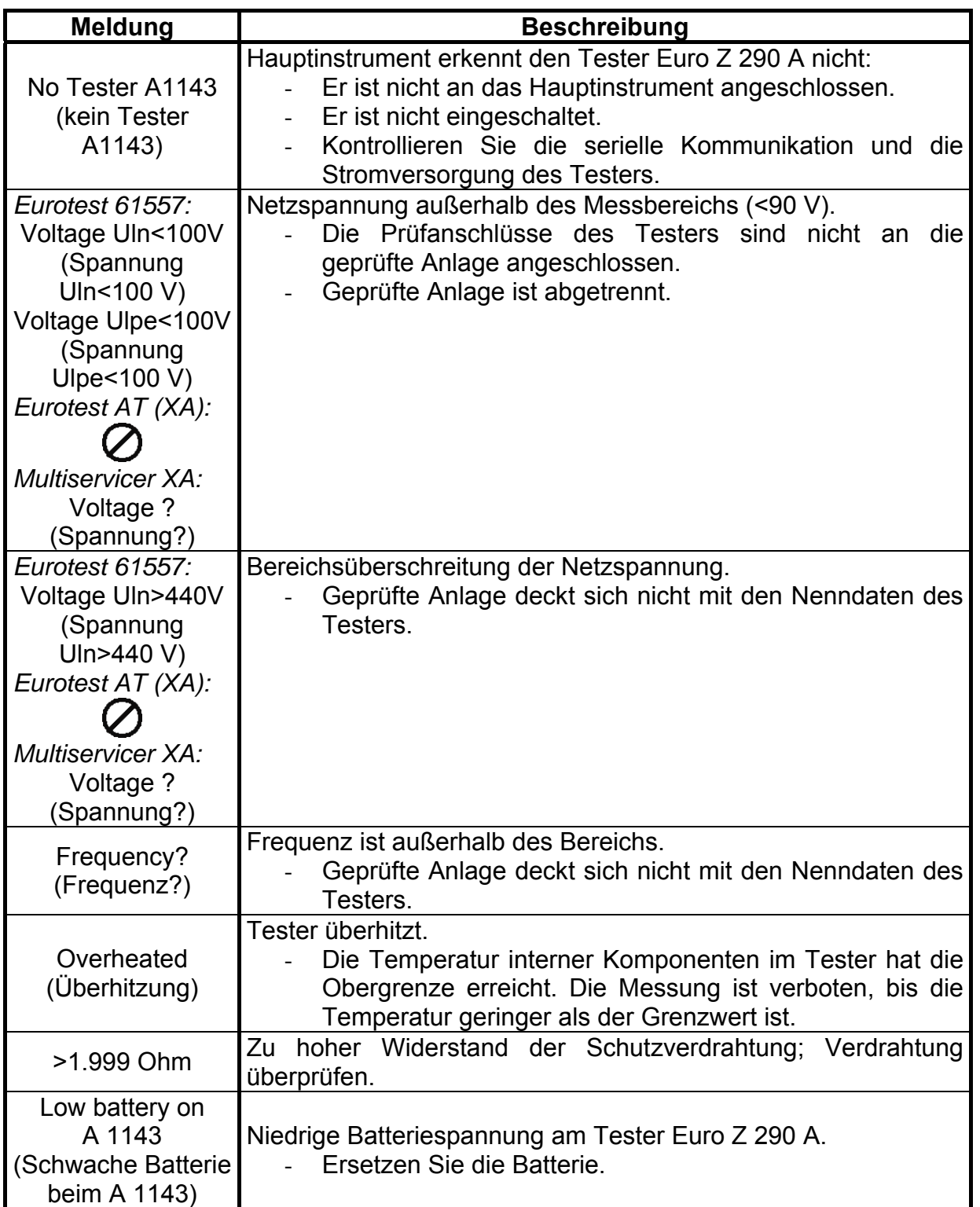

# <span id="page-13-0"></span>**5 Messungen**

Wenn Messungen in der Nähe eines Leistungstransformators oder einer Induktivität durchgeführt werden, hat der induktive Teil der Impedanz einen signifikanten Einfluss auf den zu erwartenden Fehler-/Kurzschluss-Strom. Daher muss statt des Widerstands die Impedanz gemessen werden, um den zu erwartenden Fehler-/Kurzschlussstrom richtig berechnen zu können.

Hochpräzise Messungen der Leitungs- und der Fehlerschleifenimpedanz werden mit Hochstrom-Impulsen durchgeführt, um während der Prüfung einen adäquaten Spannungsabfall sicherzustellen.

#### **Warnung:**

- Wegen der hohen Prüfstromimpulse können Flicker auftreten.
- Messungen werden am Beispiel des Arbeitens mit dem Eurotest 61557 beschrieben.

### **5.1 Hochpräzise Leitungsimpedanzmessung**

Die Leitungsimpedanz ist innerhalb der Stromschleife bei Auftreten eines Kurzschlusses die Impedanz:

- der leitenden Verbindung zwischen dem Phasenleiter und dem Neutralleiter bei Einphasennetzen,
- zwischen zwei Phasenleitern im Dreiphasennetz.

#### **5.1.1 Durchführung der hochpräzisen Messung der Leitungsimpedanz**

*Schritt 1* Tester Euro Z 290 A an das Eurotest-Instrument anschließen.

Prüfkabel an den Tester Euro Z 290 A anschließen.

Die hochpräzise Leitungsimpedanzfunktion mit dem Wahlschalter und der Funktionstaste F1 (FUNC) auswählen. Die Funktion ist ausgewählt, wenn eines der folgenden Menüs eingeblendet wird:

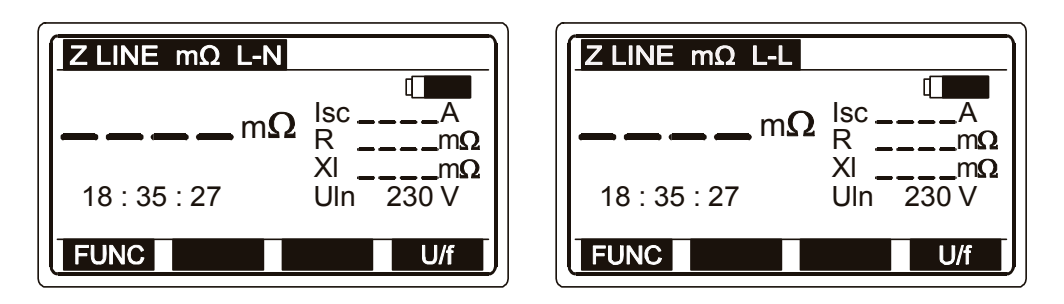

*Bild 5.1: Menü für die hochpräzise Messung der Leitungsimpedanz* 

Die Schaltfläche U/f betätigen, um die Parameteranzeige zwischen Uln (Netzspannung zwischen den Phasen- (L) und Neutralklemmen (N)) und der Netzfrequenz f umzuschalten.

*Schritt 2* Prüfkabel an die zu prüfende Komponente anschließen. Anschlussplan in Bild 5.2 zur Durchführung der Messung der Leitungsimpedanz befolgen.

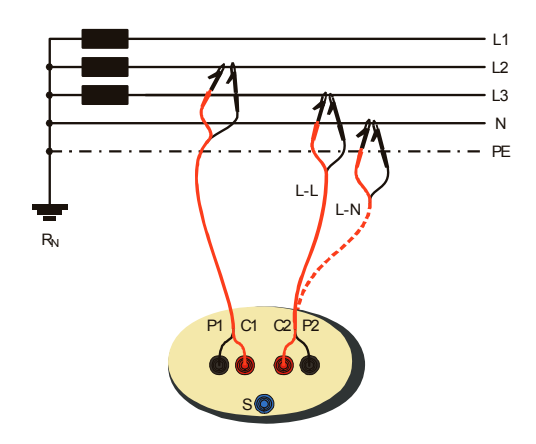

*Bild 5.2: Messung der Phasen-Neutralleiter- bzw. Phasen-Phasen-Leitungsimpedanz* 

*Schritt 3* Beachten Sie mögliche Warnungen, bevor Sie die Prüfung starten. Wenn alles in Ordnung ist, betätigen Sie die START-Taste am Eurotest-Instrument. Die Messergebnisse erscheinen auf der Anzeige. Durch Betätigung der Schaltfläche DISP können Referenz- und andere Werte des unbeeinflussten Kurzschlussstromes betrachtet werden.

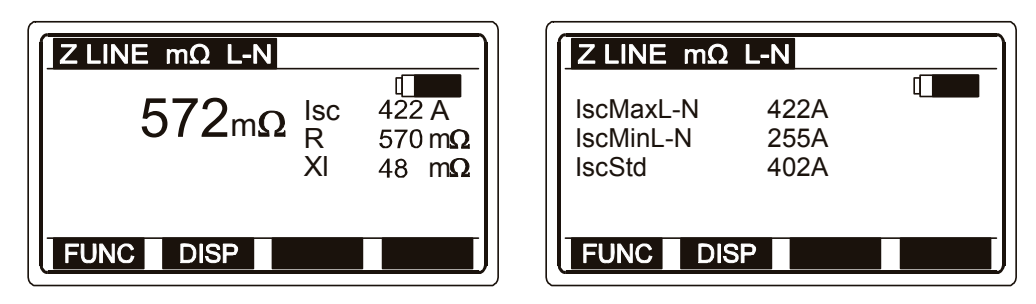

*Bild 5.3: Beispiel der Ergebnisse der hochpräzisen Messung der Leitungsimpedanz* 

Angezeigte Ergebnisse:

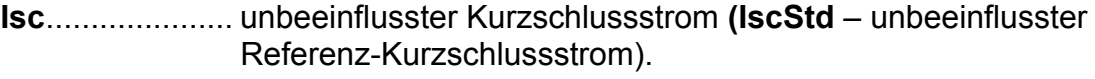

**R**....................... ohmsche Komponente der Impedanz

**Xl** ...................... induktive Komponente der Impedanz

Im Untermenü werden folgende Parameter der Messung zwischen Phasen- und Neutralleiter angezeigt:

**IscMaxL-N**........ unbeeinflusster maximaler Einphasen-Kurzschlussstrom **IscMinL-N** ........ unbeeinflusster minimaler Einphasen-Kurzschlussstrom **IscStd**............... unbeeinflusster Referenz-Kurzschlussstrom

<span id="page-15-0"></span>Bei der Messung der Leiter-Leiter-Impedanz werden folgende Parameter im Untermenü angezeigt:

**IscMax3Ph** ....... unbeeinflusster maximaler Dreiphasen-Kurzschlussstrom **IscMin3Ph**........ unbeeinflusster minimaler Dreiphasen-Kurzschlussstrom **IscMax2Ph** ....... unbeeinflusster maximaler Zweiphasen-Kurzschlussstrom **IscMin2Ph**........ unbeeinflusster minimaler Zweiphasen-Kurzschlussstrom **IscStd**............... unbeeinflusster Referenz-Kurzschlussstrom

#### **Hinweise:**

- Eurotest-Instrumente haben einen maximalen Anzeigebereich von 1.999 mΩ bei Ergebnissen mit niedriger Impedanz; d.h. wenn die gemessene Impedanz höher ist als 1,999 mΩ, zeigen sie R > 1.999 mΩ an, während beim Impedanztester A1143 das Ergebnis angezeigt wird und seine Statusanzeige R > 1.999 mΩ aufleuchtet.
- □ Der Impedanztester A1143 wird vom Eurotest AT (XA) bei seinen Z-Leitungs- und Z-Schleifenfunktionen automatisch erkannt, wenn die Verbindung zwischen dem Tester und dem Instrument aktiv ist.

### **5.2 Hochpräzise Messung der Fehlerschleifenimpedanz/Berührungsspannung**

Die Schleifenimpedanz ist die Impedanz innerhalb der Fehlerschleife, wenn ein Kurzschluss an freiliegenden leitenden Teilen auftritt (leitende Verbindung zwischen Phasenleiter und Schutzleiter).

#### **5.2.1 Durchführung der hochpräzisen Messung der Fehlerschleifenimpedanz**

*Schritt 1* Tester Euro Z 290 A an das Eurotest-Instrument anschließen.

Prüfkabel an den Tester Euro Z 290 A anschließen.

Die hochpräzise Schleifenimpedanzfunktion mit dem Wahlschalter und der Funktionstaste F1 (FUNC) auswählen. Die Funktion ist ausgewählt, wenn das folgende Menü eingeblendet wird:

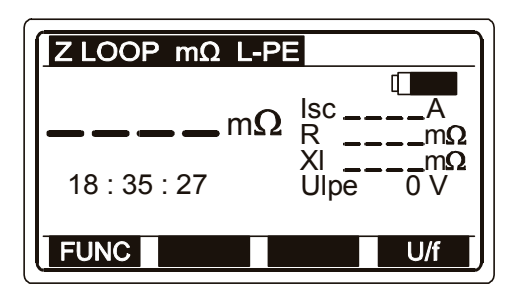

*Bild 5.4: Menü der hochpräzisen Fehlerschleifen-Impedanzmessung* 

Die Schaltfläche U/f betätigen, um die Parameteranzeige zwischen Ulpe (Netzspannung zwischen den Phasen- (L) und Schutzleiterklemmen (PE)) und der Netzfrequenz f umzuschalten.

*Schritt 2* Prüfkabel an die zu prüfende Komponente anschließen. Anschlusspläne in Bild 5.5 zur Durchführung der Messung der Fehlerschleifenimpedanz befolgen.

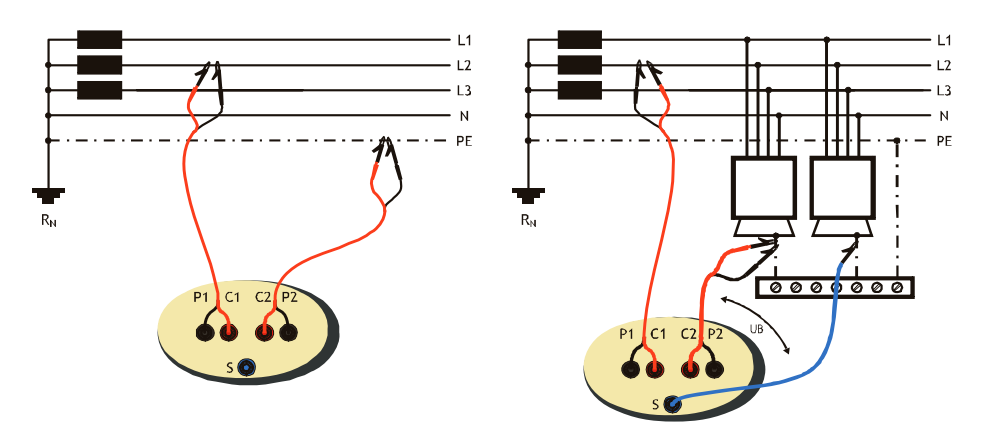

*Bild 5.5: Messung der Schleifenimpedanz und der Berührungsspannung UB*

*Schritt 3* Beachten Sie mögliche Warnungen, bevor Sie die Prüfung starten. Wenn alles in Ordnung ist, betätigen Sie die START-Taste am Eurotest-Instrument. Die Messergebnisse erscheinen auf der Anzeige. Durch Betätigung der Schaltfläche DISP können Referenz- und andere Werte des zu erwartenden Fehlerschleifenstroms betrachtet werden.

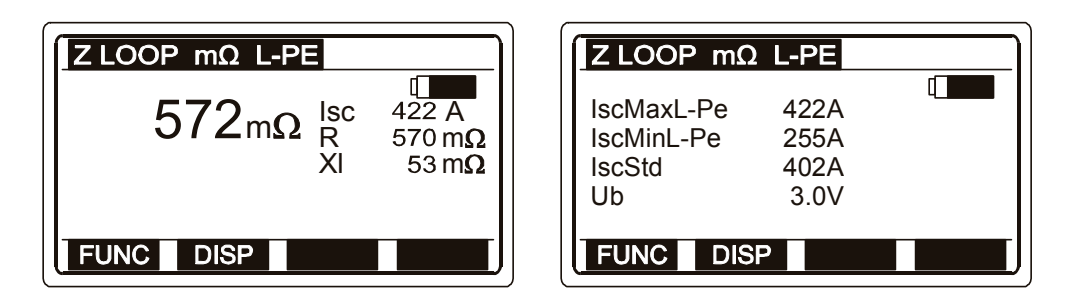

*Bild 5.6: Beispiel der Ergebnisse der hochpräzisen Messung der Fehlerschleifenimpedanz* 

Angezeigte Ergebnisse:

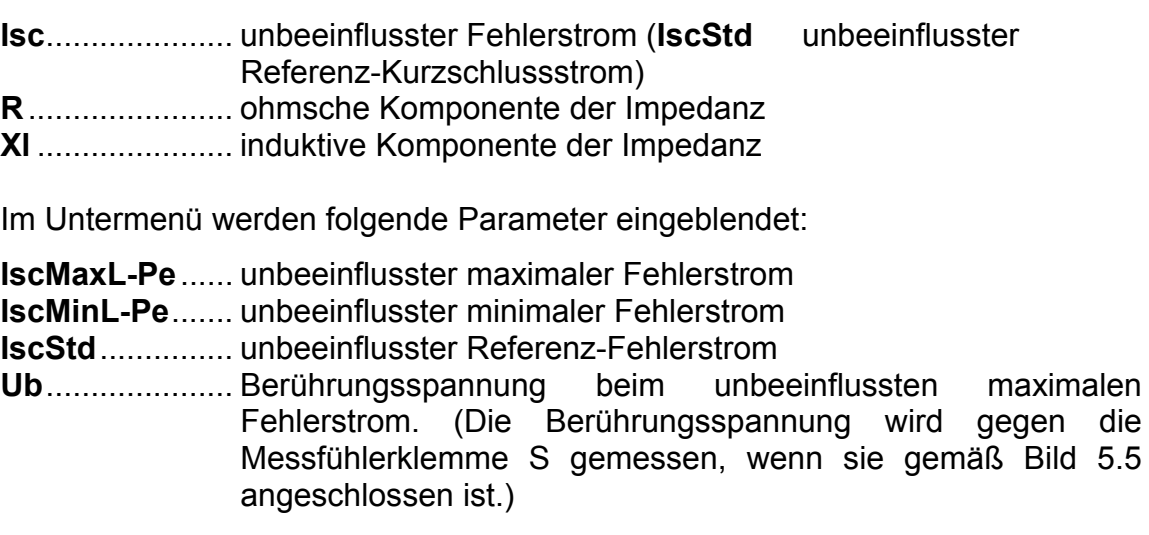

#### **Hinweise:**

- Eurotest-Instrumente haben einen maximalen Anzeigebereich von 1.999 mΩ bei Ergebnissen mit niedriger Impedanz; d.h. wenn die gemessene Impedanz höher ist als 1,999 mΩ, zeigen sie R > 1.999 mΩ an, während am Impedanztester A1143 das Ergebnis angezeigt wird und seine Statusanzeige R > 1.999 mΩ aufleuchtet.
- Der ImpedanzTester A1143 wird vom Eurotest AT (XA) bei seinen Z-Leitungs- und Z-Schleifenfunktionen automatisch erkannt, wenn die Verbindung zwischen dem Tester und dem Instrument aktiv ist.

# <span id="page-18-0"></span>**6 Wartung**

## **6.1 Regelmäßige Kalibrierung**

Es ist wichtig, den Tester regelmäßig zu kalibrieren, damit die in diesem Handbuch angegebenen technischen Daten garantiert werden. Wir empfehlen eine jährliche Kalibrierung. Die Kalibrierung darf nur durch einen autorisierten Techniker durchgeführt werden. Zu weiteren Informationen wenden Sie sich bitte an Ihren Händler.

## **6.2 Reinigung**

Für das Gehäuse ist keine besondere Wartung erforderlich. Zum Reinigen der Oberfläche des Instruments verwenden Sie einen weichen Lappen, der leicht mit Seifenwasser oder Alkohol angefeuchtet ist. Der Tester ist danach vor der Benutzung vollständig abtrocknen zu lassen.

#### **Warnungen:**

- Keine Flüssigkeiten auf der Basis von Benzin oder Kohlenwasserstoffen verwenden!
- Keine Reinigungsflüssigkeit über das Gerät schütten!

## **6.3 Kundendienst**

Wenden Sie sich für Garantiereparaturen oder bei anderen Fragen jederzeit an Ihren Händler.

Herstelleradresse:

METREL D.D. Ljubljanska cesta 77 SI – 1354 Horjul

Unbefugte Personen dürfen den Tester Euro Z 290 A nicht öffnen. Im Inneren des Testers gibt es keine durch den Benutzer austauschbaren Komponenten.

# <span id="page-19-0"></span>**7 Technische Daten**

## **7.1 Hochpräzise Leitungsimpedanzmessung**

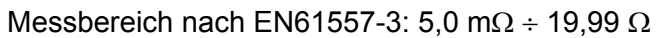

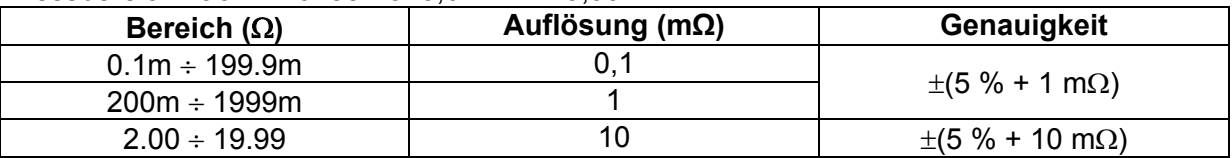

Messspannungsbereich...............................90 V ÷ 530 V Nennspannungsbereich..........................100 V ÷ 440 V Nennfrequenz .........................................50 Hz Maximaler Prüfstrom (bei 400 V) ............267 A (10 ms) Die angezeigten Werte für R und XL sind Anhaltswerte.

Berechnung des unbeeinflussten Kurzschlussstroms (standardisierter Spannungswert):

$$
I_{K} = \frac{230 \text{ V}}{Z}
$$
\n
$$
I_{K} = \frac{400 \text{ V}}{Z}
$$
\n
$$
U_{L-L} = 400 \text{ V} \pm 10 \text{ %}
$$
\n
$$
U_{L-L} = 400 \text{ V} \pm 10 \text{ %}
$$

Berechnung des unbeeinflussten Kurzschlussstroms (nicht standardisierter Spannungswert):

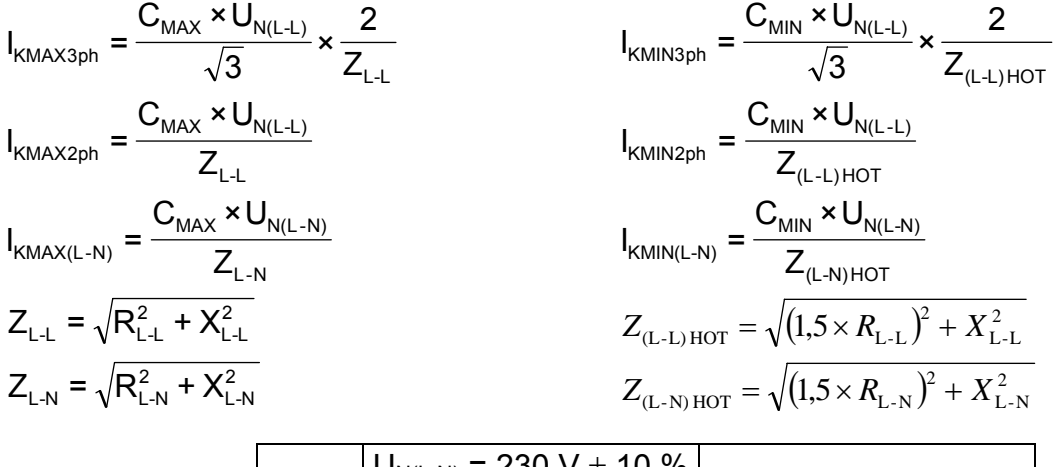

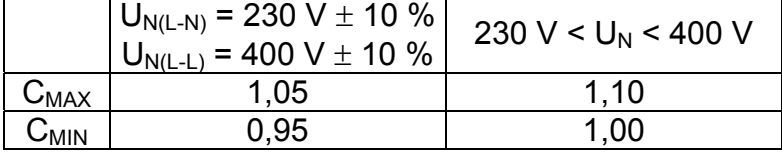

### <span id="page-20-0"></span>**7.2 Hochpräzise Fehlerschleifen-Impedanzmessung**

Messbereich nach EN61557-3: 5.0 m $\Omega$  ÷ 19.99  $\Omega$ 

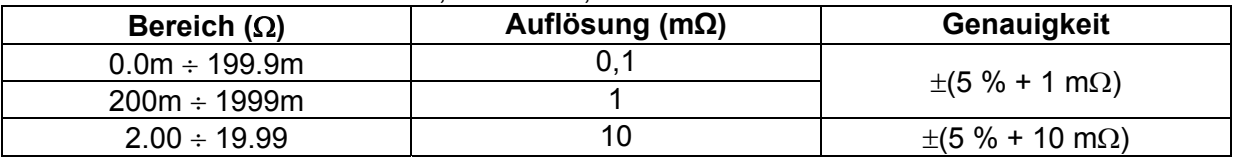

Messspannungsbereich...............................90 V ÷ 530 V Nennspannungsbereich..........................100 V ÷ 440 V Nennfrequenz .........................................50 Hz Maximaler Prüfstrom (bei 230 V) ............154 A (10 ms) Die angezeigten Werte für R und XL sind Anhaltswerte.

Berechnung des unbeeinflussten Kurzschlussstroms (standardisierter Spannungswert):

$$
I_{K} = \frac{230 \text{ V}}{Z}
$$
 
$$
U_{L-PE} = 230 \text{ V} \pm 10 \text{ %}
$$

Berechnung des unbeeinflussten Kurzschlussstroms (nicht standardisierter Spannungswert):

$$
I_{kMAX(L-PE)} = \frac{C_{MAX} \times U_{N(L-PE)}}{Z_{L-PE}}
$$
\n
$$
I_{kMIN(L-PE)} = \frac{C_{MIN} \times U_{N(L-PE)}}{Z_{(L-PE)HOT}}
$$
\n
$$
Z_{(L-PE)HOT} = \sqrt{R_{L-PE}^{2} + X_{L-PE}^{2}}
$$
\n
$$
Z_{(L-PE)HOT} = \sqrt{(1.5 \times R_{L-PE})^{2} + X_{L-PE}^{2}}
$$
\n
$$
U_{N(L-PE)} = 230 \text{ V} \pm 10 \% \text{ (230 V} < U_{N} < 400 \text{ V})
$$

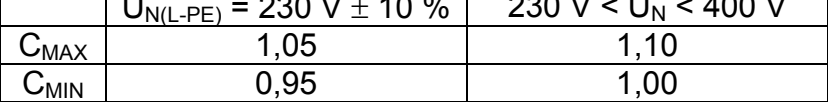

### **7.3 Berührungsspannung**

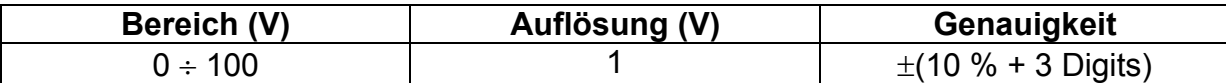

Berechnung der unbeeinflussten Berührungsspannung:

$$
U_{B} = U_{\text{probe}} \frac{I_{k}}{I_{\text{Test}}}
$$
 U\_{L-PE} = 230 V ± 10 %

## **7.4 Allgemeine Daten**

Versorgungsspannung............................6 VDC (4×1,5 V Batteriezellen, Größe C (IEC LR14)) Betriebszeit .............................................> 15 h

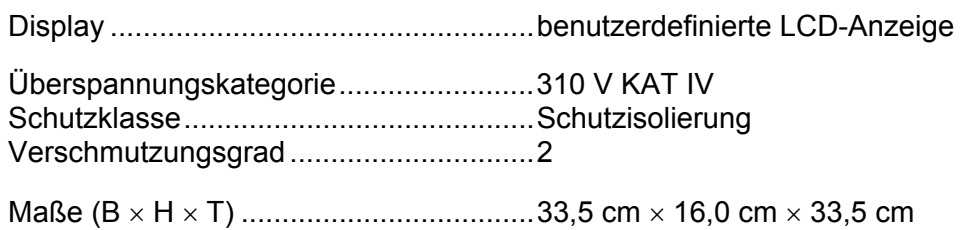

Gewicht (ohne Zubehör) .........................5,0 kg

Referenzbedingungen Referenztemperaturbereich ....................10 °C ÷ 30 °C Referenzfeuchtigkeitsbereich..................40 % r. F. ÷ 60 % r. F.

Betriebsbedingungen Betriebstemperaturbereich......................0 °C ÷ 40 °C Maximale relative Luftfeuchtigkeit...........95 % r. F. (0 °C bis +40 °C) ohne Kondensatbildung

Lagerungsbedingungen Temperaturbereich..................................-10 °C ÷ +70 °C Maximale relative Luftfeuchtigkeit............90 % r. F. (-10 °C bis +40 °C) 80 % r. F. (-40 °C bis +70 °C)

Die Genauigkeitsangaben gelten für 1 Jahr unter Referenzbedingungen. Der Temperaturkoeffizient außerhalb dieser Grenzwerte beträgt 0,2 % des Messwerts pro °C und 1 Digit. Die Veränderung der Genauigkeit unter Betriebsbedingungen beeinträchtigt den Messbereich des Instruments gemäß den Anforderungen der Norm EN61557-3. Die Norm EN61557-3 erfordert einen Fehler <30 % bei der Messung des Leitungs- oder Schleifenwiderstands.